# *ATTENTION RACERS*

### **The exciting technology of Kattack is brought to you by** *North Sails Seattle* **in order to increase your racing enjoyment and experience.**

**Please join your fleet members in tracking your races. If someone on your boat has a handheld GPS, (GARMIN preferred) that can download data to a computer via USB (preferable) or a serial cable, you can participate.** 

**How It Works** 

- **Handheld GPS unit is placed on each boat prior to the race.**
- **The track positions are stored on the GPS as the boat races around the course.**
- **After the race, the handheld GPS units are connected to a computer, to download data.**
- **The position track data is uploaded to our laptop for replay after racing.**
- **View the races by class online at www.Kattack.com under the North Sails Seattle races. (Click on North Sail Seattle to see the available races)**

You will need to:

- 1. Set-up your GPS according to the instructions on the pdf document named "Kattack Tracking GPS Setup"
- 2. Install fresh batteries. Be sure it is waterproof or in a waterproof bag.
- 3. Securely attach it to the transom, so no metal is above the GPS logo.
- 4. Turn it on when you leave the dock and let it run for the days racing.
- 5. Bring it to the clubhouse after racing so data can be downloaded. If you don't make it after the race while we are there, you can bring it by North Sails (above Fisheries Supply) Monday – Friday 9am – 6 pm.
- 6. Or email (see below) a .gpx files of your track or Garmin file.

These models of Garmin GPS will work very well.

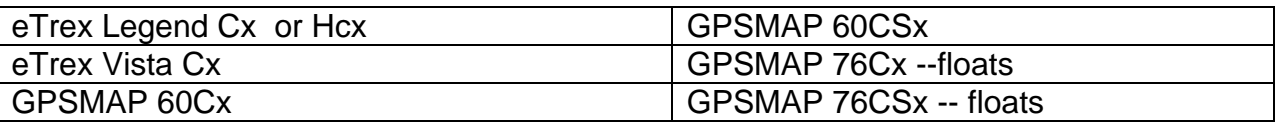

If you have a GPS that is not a Garmin it will work, but bring your serial cable if that is what is needed. We have a USB cable to fit any GPS.

**See more at www.Kattack.com Email Questions to – Jack.Christiansen@NorthSails.com or Seattle@northsails.com**

#### **North Sails – making boats go fast for over 50 years.**

## *Downloading and mailing instructions*

- $\cdot$  If you would like to email us the file of your race track, you can do that by sending it to us as a .gpx
	- $\triangleright$  You may be able to do this in the software program that came with your GPS

#### OR

¾ You can use EASYGPS, a free program, to save your track from a serial port connected GPS or non-Garmin USB GPS unit.

To use the EASYGPS Software, you need to download the software from the EASYGPS site http://www.easygps.com/download.asp and install it on your computer.

The following instructions are for serial port downloads:

- 1. Plug GPS into serial port.
- 2. Turn on GPS
- 3. Open EASYGPS software program on your computer.
- 4. Click NEW if 1st time using that GPS unit.
- 5. Click on "GPS" on upper bar of choices, then click "Receive from GPS"
- 6. Be sure there is a check mark only in front of "TRACKS" then "OKAY"
- 7. Note where you save it as your *boat name and race name or date*, and then email it as an attachment to Seattle@northsails.com or jack.christiansen@northsails.com

Regards,

Jack Christiansen North Sails